# **Ausdrucke**

## **Allgemeines**

Alle Ausdrucke werden mit dem Reportgenerator iReport gestaltet. Die druckbaren Datenbankvariablen sind in einer XML-Datei vorhanden.Die erstellten Ausdrucke werden dann ins IfSG-System geladen. Danach stehen diese Ausdrucke dem System zur Verfügung. Das Erzeugen der XML-Dateien, das Anlegen, Laden und Bearbeiten wird im Admin-Modus in den einzelnen Bereichen vorgenommen.

### **Beispiel Trauerfall**

In der Maske "Trauerfall ansehen/bearbeiten" ist unter Ansicht der Admin-Modus zu aktivieren.

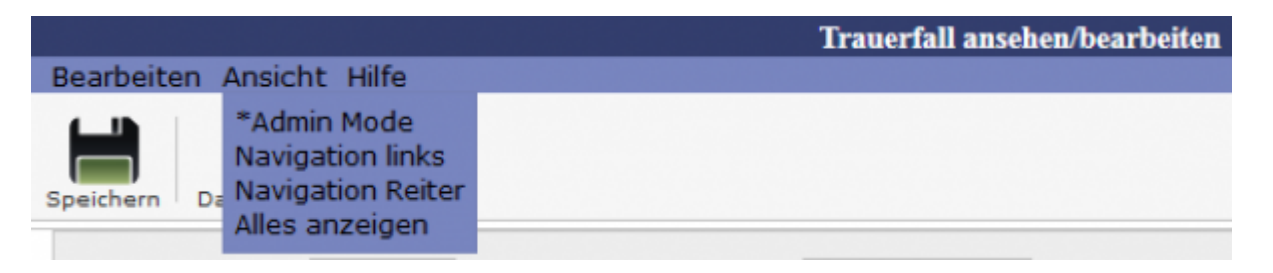

Der aktivierte Admin-Modus ist mit einem Sternchen gekennzeichnet.

Mit dem Umschalten auf den Admin-Modus wird der **Drucken**-Button in den **Bearbeiten**-Button verwandelt.

Vorher:

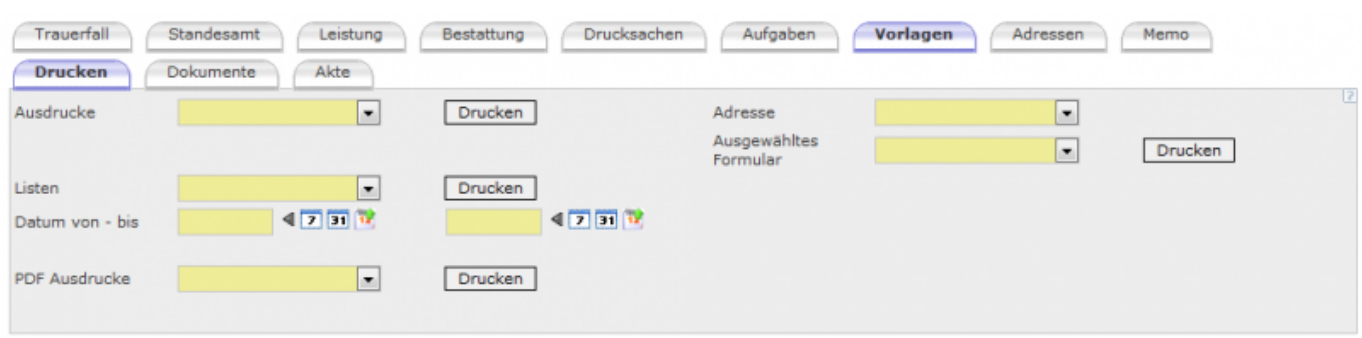

#### Admin-Modus:

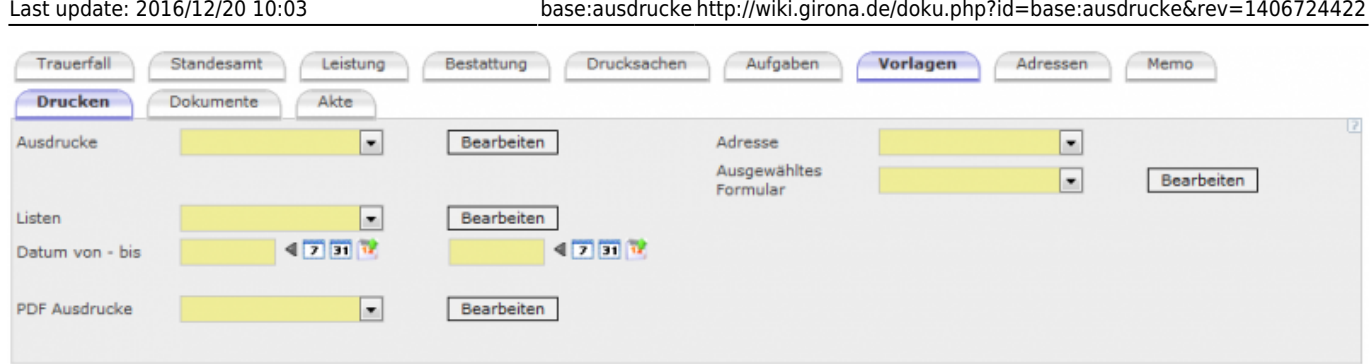

Über den Button <Bearbeiten> erfolgt die Bearbeitung der Druckvorlagen. Alle Druckvorlagen müssen geladen werden, damit diese zum jeweiligen Ausdruck zugeordnet werden kann. Das Laden der Vorlagen erfolgt über den Button <Bearbeiten> bei Ausdrucke.

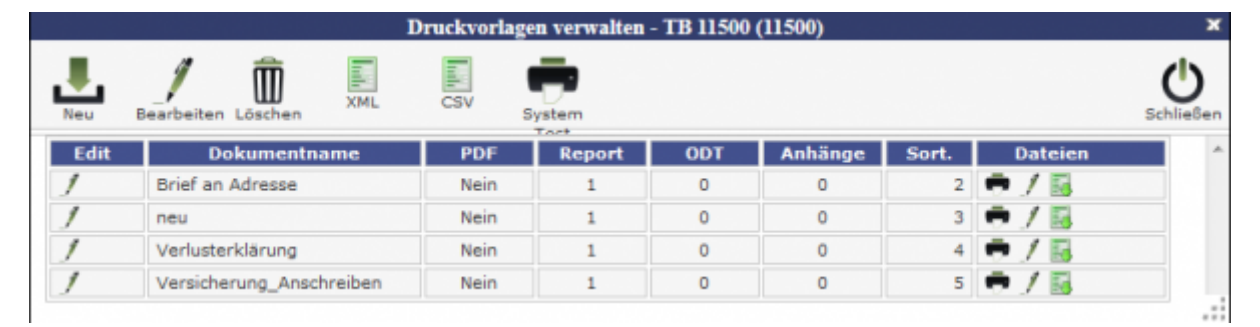

## **Belehrungstermine**

In der Maske "Bearbeite Belehrungstermin" ist unter Ansicht der Admin-Modus zu aktivieren.

 $\pmb{\times}$ 

[Auf dem Folder "Auswertung" werden im Admin-Modus die Druckvorlagen geladen oder zugeordnet.](http://wiki.girona.de/lib/exe/detail.php?id=base%3Aausdrucke&media=ifsg:module:belehrungstermine:auswertungen.png)

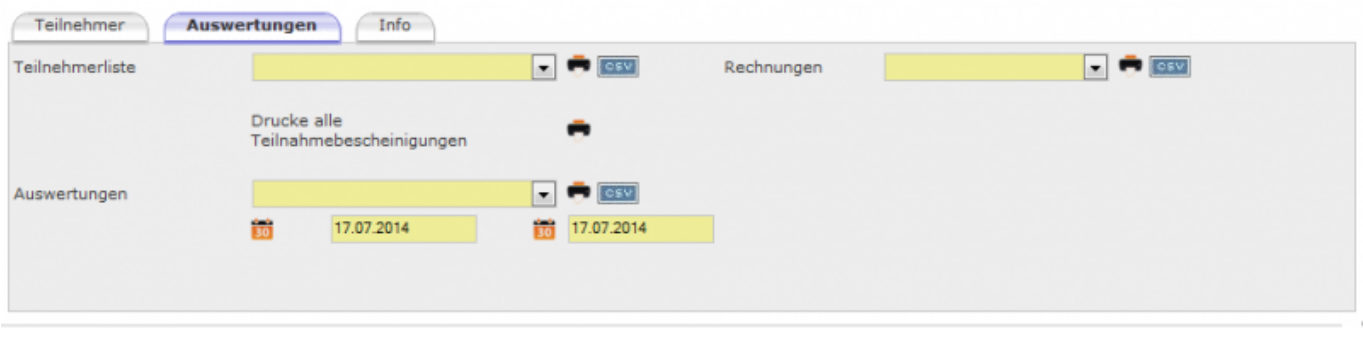

### **Symbolik und Funktion**

[Die Funktionalität ist in allen Bereichen gleich.](http://wiki.girona.de/lib/exe/detail.php?id=base%3Aausdrucke&media=tombisto:druckvorlageverwalten.png)

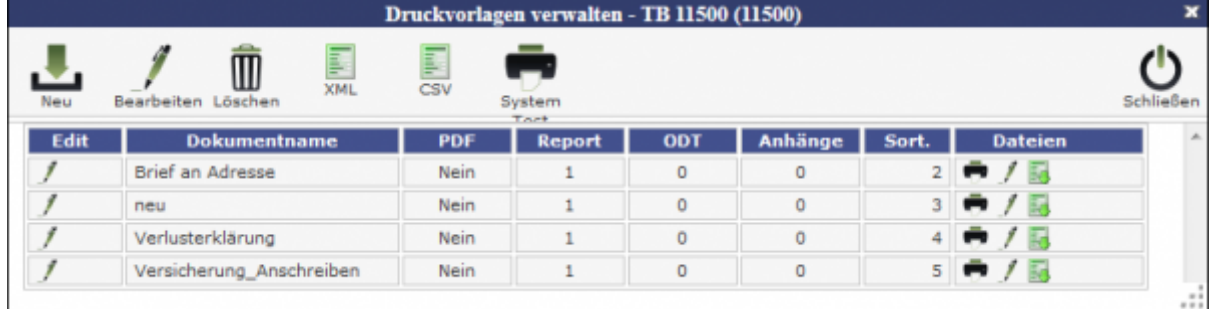

[Mit dem Symbol Neu wird die Maske zur Neuanlage geöffnet.](http://wiki.girona.de/lib/exe/detail.php?id=base%3Aausdrucke&media=tombisto:neuvorlage.png)

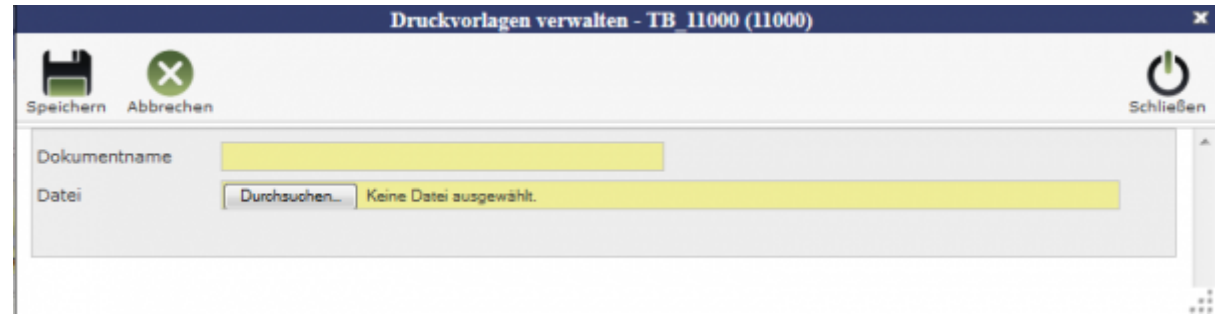

Es wird ein "Dokumentenname" vergeben und über den Button <Durchsuchen…> wird die Datei mit der Druckvorlage gesucht und ausgewählt.

Mit dem Klick auf "Speichern" wird die Vorlage geladen und steht für die Zuordnung zur Verfügung.

#### **Zuordnung zur Druckvorlage**

Für diese Ausdrucke müssen die entsprechenden Vorlagen zugeordnet werden. Über die Auswahlliste wird die Druckvorlage ausgewählt und gespeichert.Damit wird genau diese Vorlage gedruckt.

#### **Erstellung XML bzw. CSV – Datei**

Die XML- bzw. CSV-Dateien werden im Admin-Modus in den einzelnen Bereichen erstellt und werden für den Erstellung der Ausdrucke benötigt XML–> Reportgenerator iReport CSV–> OpenOffice

[Erstellen einer XML-Datei über den XML-Buton](http://wiki.girona.de/lib/exe/detail.php?id=base%3Aausdrucke&media=ifsg:module:belehrungstermine:xml1.png)

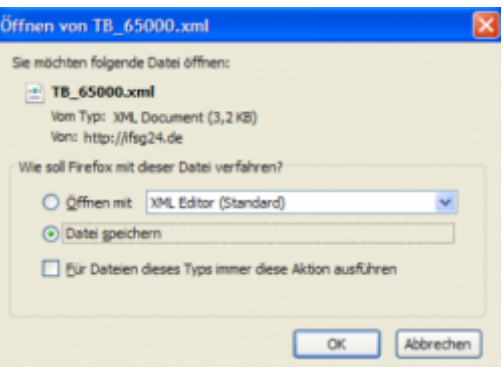

#### XML-Datei speichern.

#### [Erstellen einer CSV-Datei über den CSV-Button](http://wiki.girona.de/lib/exe/detail.php?id=base%3Aausdrucke&media=ifsg:module:belehrungstermine:csv.png)

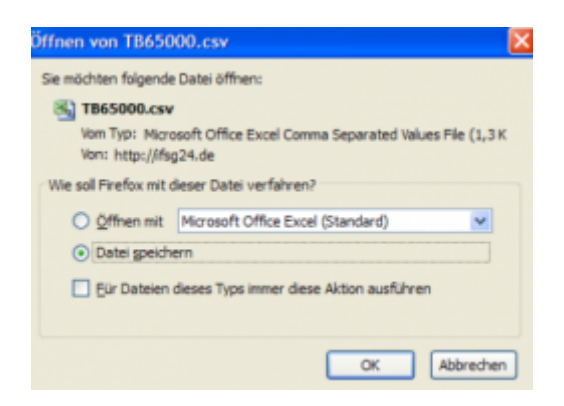

CSV-Datei speichern.

From: <http://wiki.girona.de/> - **Girona Wiki**

Permanent link: **<http://wiki.girona.de/doku.php?id=base:ausdrucke&rev=1406724422>**

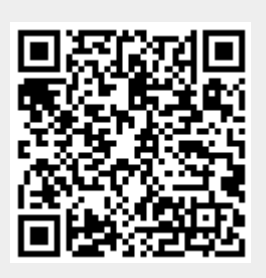

Last update: **2016/12/20 10:03**